## **Windows Reset**

## For QW series Tablets (i700qw, i1010qw, etc.) and Cyber-PC:

You will need to attach a USB-wired keyboard into the tablet, via the provided OTG Cable

For Magnus:

Make sure the provided keyboard is properly connected to the tablet.

For Maximus and Ultima:

Make sure your keyboard is set to Unlock ( $\Box$ ) position.

1.) At the Windows Login, click the icon highlighted in the picture below:

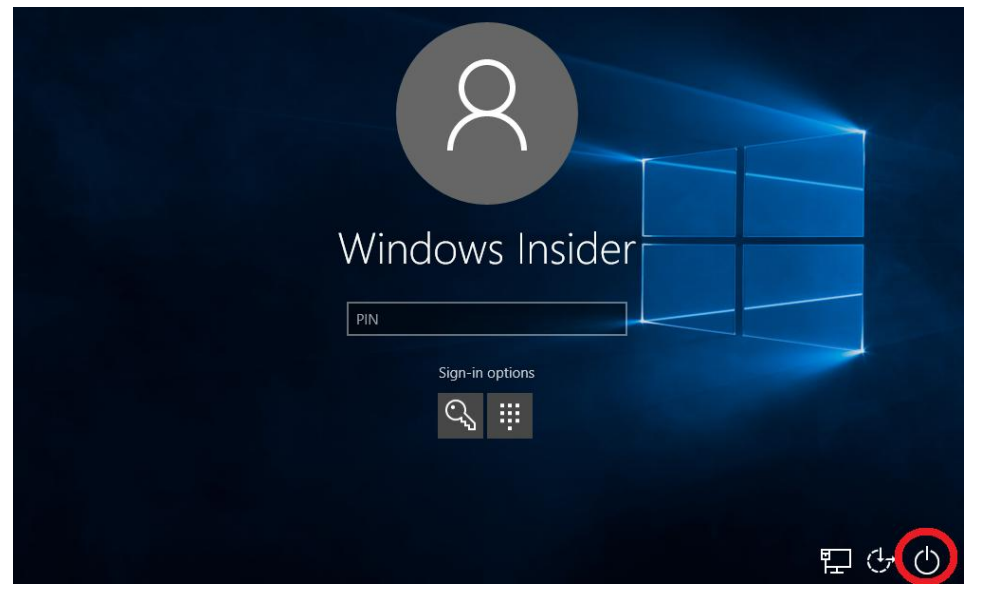

2.) When you click on the icon, it will bring up a small menu as shown below:

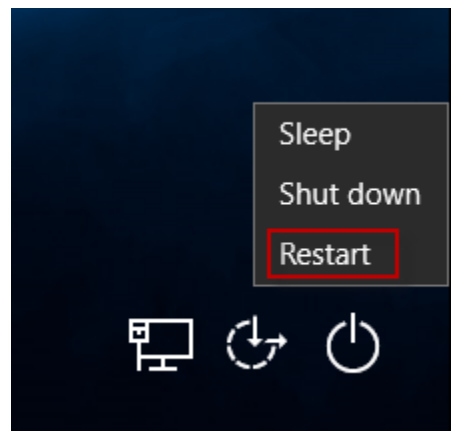

3.) On your keyboard, press and hold the SHIFT Key, and click RESTART on the above menu.

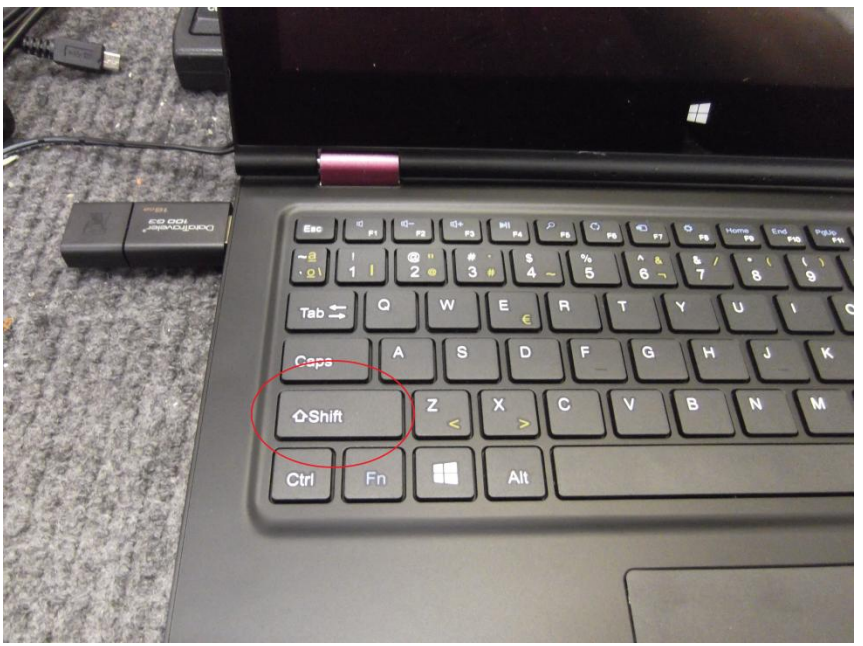

4.) If done correctly, Windows will restart into a recovery menu.

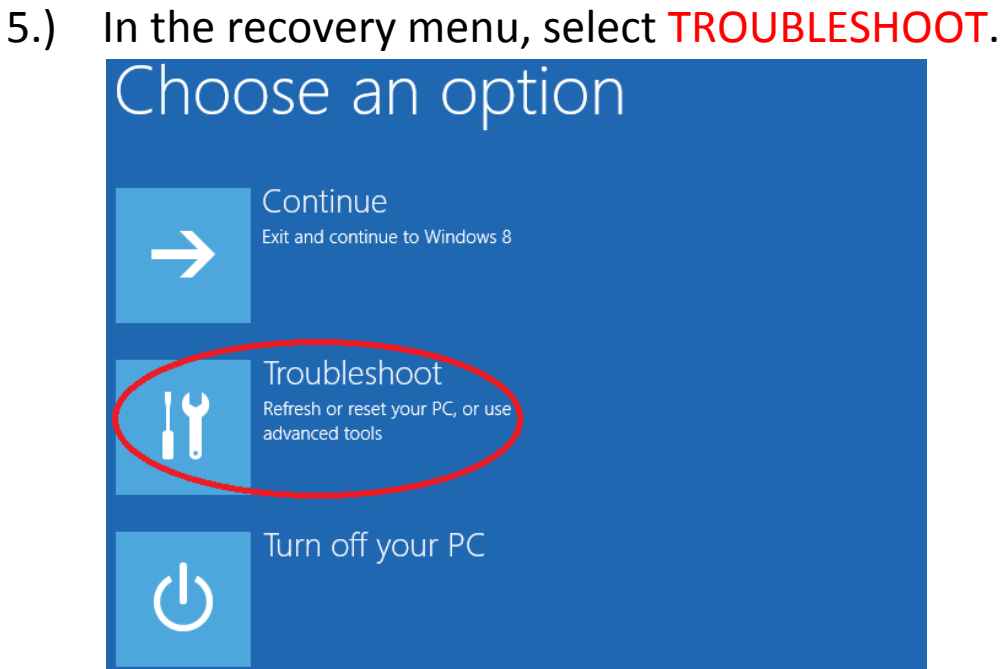

6.) In the troubleshoot menu, select RESET THIS PC.

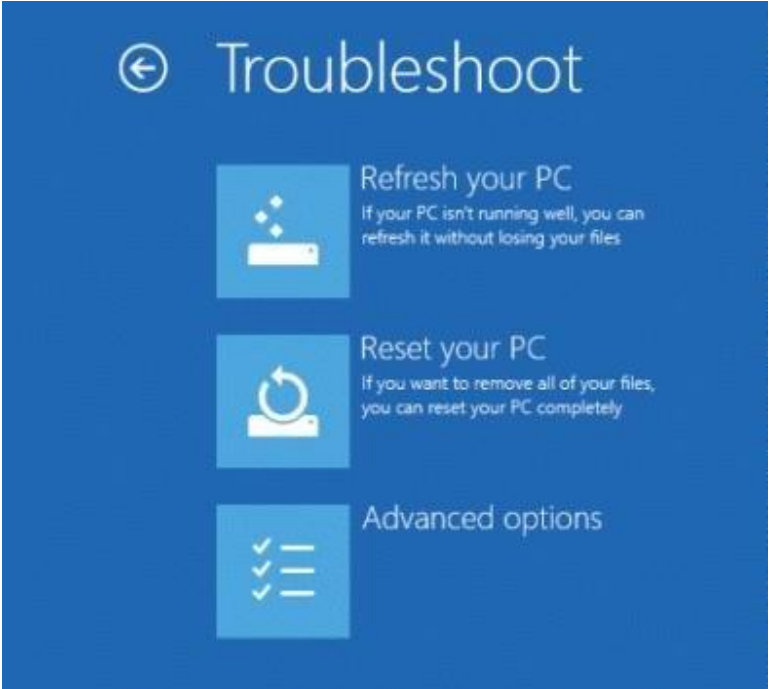

7.) Follow the instructions it provides. (For Windows 8.1 devices, skip to Step 9).

8.) When prompted, select REMOVE EVERYTHING.

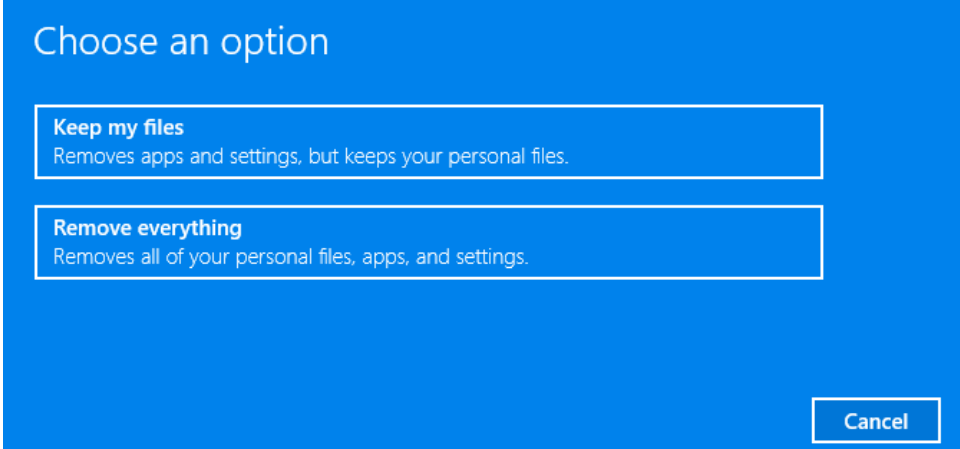

9.) Continue following the provided instructions. When prompted again, select JUST REMOVE MY FILES.

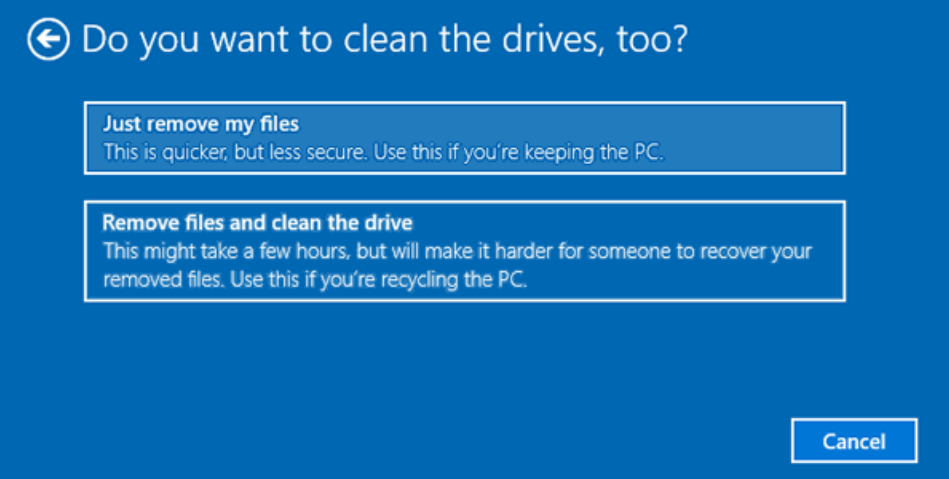

10.) Make sure your device is plugged in, and select RESET.

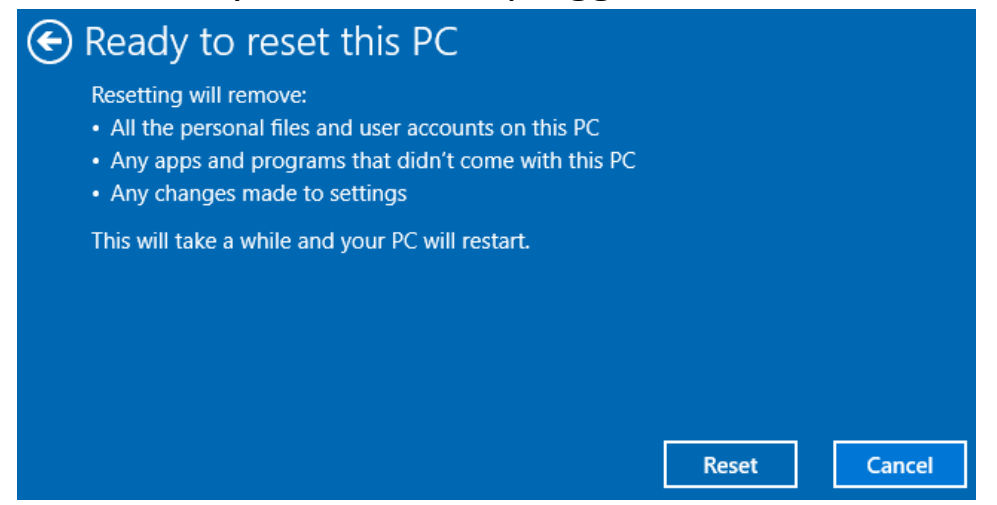

11.) The device will restart and reset. The process will take some time. DO NOT TOUCH OR TAMPER WITH THE DEVICE WHILE IT'S RESETING.

## **If You Chose "Fully Clean the Drive"**

You will need:

1 USB Keyboard

When resetting your Iview device, if you chose "Fully Clean the Drive," you may see a screen similar to the one below:

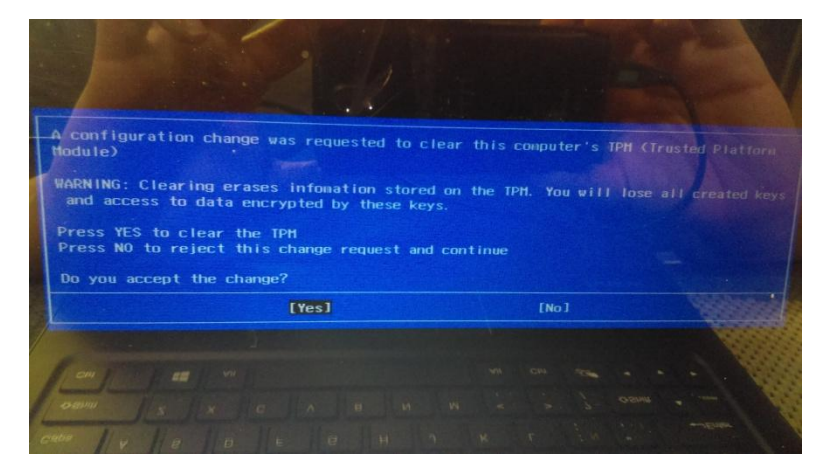

Do **NOT** select yes. Selecting "Yes" will clear your Windows Product Key! (**WARNING: IView will not be held responsible if the Windows Product key is erased.)**

To restore your device, without losing your Windows Product Key, use the following steps:

- 1. If using, an Iview Laptop, check to see if built-in keyboard is still working, otherwise move on to the next step.
- 2. If built-in keyboard does not work, you will need to connect a USB wired Keyboard.
- 3. Power off your Iview device and connect your USB Keyboard

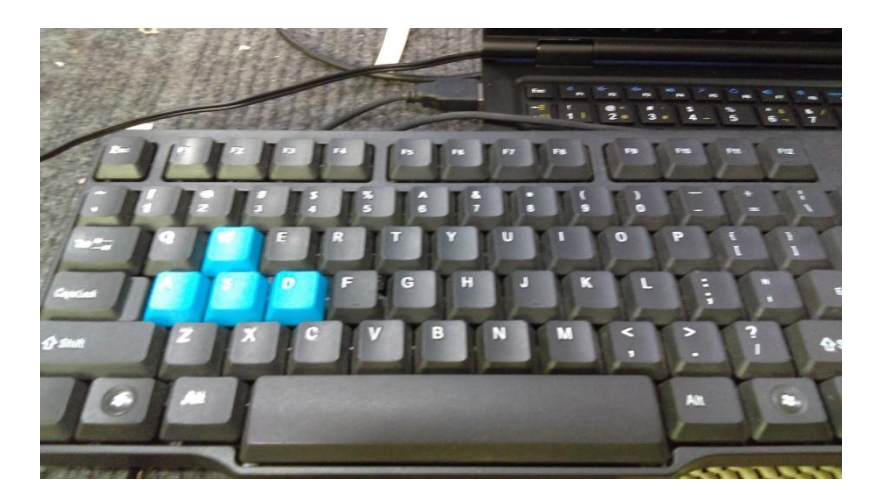

**4.** With your keyboard connected, power on the device**, highlight and select NO** with your keyboard (For Ultima, press ESC Key). Windows will reset.